## **Survey Analysis Workshop**

## Copyright © 2013 John F Hall

#### **Block 2: Analysing one variable**

[Draft only: 17 July 2013]

# 2.3.1.6.2 Specimen answer for conditional frequencies homework [Tasks 3 and 4]

**Exemplar:** British Social Attitudes 1989

File: e:weebly downloads\bsa89\2.3.1.6.1.sav [or whatever you called it]

#### Previous sessions:

2.3.1.5 Conditional frequencies homework exercises

2.3.1.6.1 Specimen answer for conditional frequencies homework [Tasks 1 and 2]

SPSS commands: TEMPORARY

SELECT IF FREQUENCIES CROSSTABS

#### Research question 1:

What is the distribution of respondents' personal gross income from paid work (Q.918b)? What shape does the distribution have? What is the distribution for women only? What is the distribution for men only? Are there any differences?

#### Research question 2:

What other variables might affect income regardless of gender? What effect do they have by themselves?

#### Research question 3:

What effect does gender have when these other variables are taken into account?

Last time we performed two tasks related to research question 1:

**Task 1:** a) Read in raw data for Q.901a (Sex of respondent) and Q.918b (Gross income of respondent from paid work, if working.

b) Produce initial frequency counts as a check on the data.

**Task 2:** a) Specify missing values, variable labels and value labels.

b) Produce a frequency count for sex and a separate one for income (with barchart).

Tasks 1 and 2 were done in the previous exercise:

# 2.3.1.6.1 Specimen answer for conditional frequencies homework [Tasks 1 and 2]

**Task 3:** Produce conditional frequency counts (with bar-charts) of income group, first for men only, then for women only.

**Task 4:** Produce a contingency table of income group by sex (with correct percentages for comparing the incomes of men and women

We ended the last session by producing a frequency count for sex and a frequency count and barchart for income. We then saved our syntax and data editors using either the default SPSS names, or in my case 2.3.1.6.1.sps and 2.3.1.6.1.sav in folder e:weebly downloads\bsa89

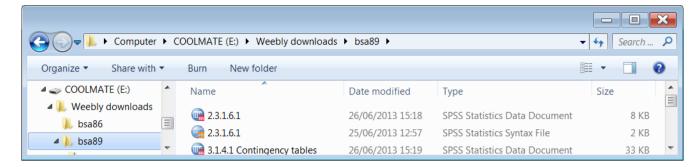

Open **2.3.1.6.1.sav** by double-clicking on it: if you don't have the file download **2.3.1.6.1.sav** from this site and open it when asked:

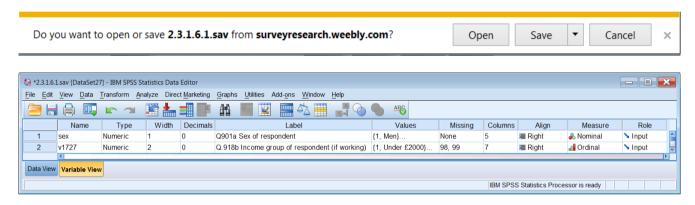

File > New > Syntax

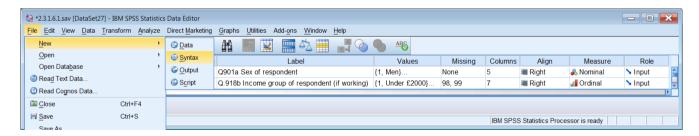

#### to open a new syntax editor:

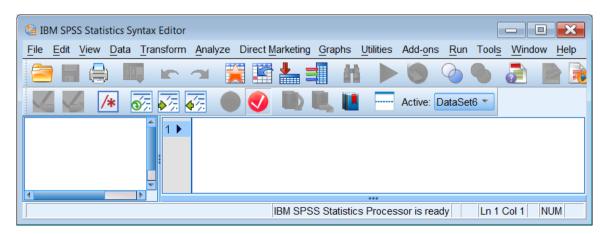

The distribution of income for the whole sample looked like this:

v1727 Q.918b Income group of respondent (if working)

|         |                    | Frequency | Percent | Valid Percent | Cumulative Percent |
|---------|--------------------|-----------|---------|---------------|--------------------|
|         | 1 Under £2000      | 81        | 2.7     | 5.2           | 5.2                |
|         | 2 £2000 < £2999    | 89        | 2.9     | 5.7           | 10.9               |
|         | 3 £3000 < £3999    | 91        | 3.0     | 5.8           | 16.7               |
|         | 4 £4000 < £4999    | 93        | 3.1     | 6.0           | 22.7               |
|         | 5 £5000 < £5999    | 115       | 3.8     | 7.4           | 30.1               |
|         | 6 £6000 < £6999    | 112       | 3.7     | 7.2           | 37.2               |
|         | 7 £7000 < £7999    | 126       | 4.2     | 8.1           | 45.3               |
| Valid   | 8 £8000 < £9999    | 181       | 6.0     | 11.6          | 56.9               |
|         | 9 £10000 < £11999  | 174       | 5.8     | 11.2          | 68.1               |
|         | 10 £12000 < £1999  | 191       | 6.3     | 12.2          | 80.3               |
|         | 11 £15000 < £17999 | 111       | 3.7     | 7.1           | 87.4               |
|         | 12 £18000 < £19999 | 58        | 1.9     | 3.7           | 91.2               |
|         | 13 £20000 +        | 29        | 1.0     | 1.9           | 93.0               |
|         | 14                 | 109       | 3.6     | 7.0           | 100.0              |
|         | Total              | 1560      | 51.6    | 100.0         |                    |
|         | 98 Don't know      | 17        | .6      |               |                    |
|         | 99 Not answered    | 108       | 3.6     |               |                    |
| Missing | System             | 1340      | 44.3    |               |                    |
|         | Total              | 1465      | 48.4    |               |                    |
| Total   |                    | 3025      | 100.0   |               |                    |

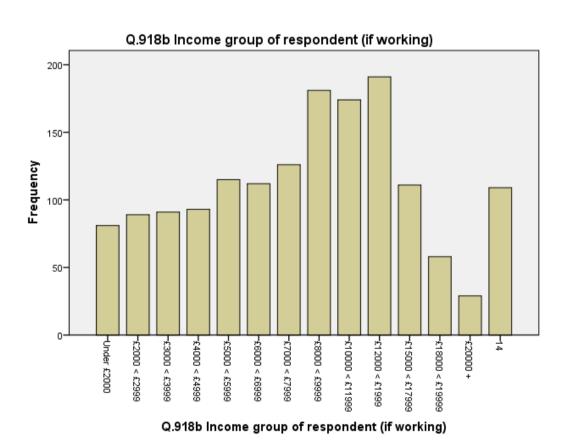

**Task 3:** Produce conditional frequency counts (with barcharts) of income group, first for men only, then for women only.

In the syntax editor, type:

title '2.3.6.1.2 Conditional frequencies homework [Tasks 3 and 4]'. subtitle 'Conditional frequencies'.

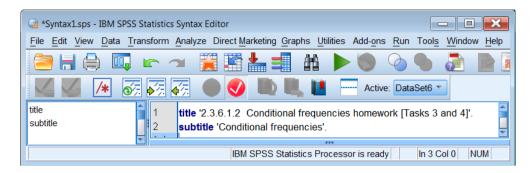

We now need to run two separate frequency counts, one for men only and one for women only. One way of doing this is to use the **SELECT IF** command. However if we do this we need to use the **TEMPORARY** command, otherwise the unselected cases will be permanently written out of the file.

To select only men, type in:

temporary. select if sex = 1.

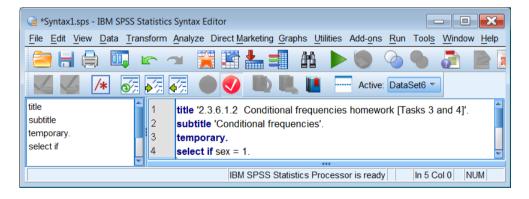

To produce a frequency count with a bar-chart, type in:

freq v1727 /bar.

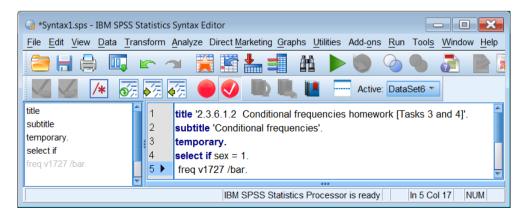

[NB: freq v1727 /bar. is grayed out in the left pane because I've used abbreviated syntax.]

# Place the cursor in the title line and press $\frac{Run}{}$ > $\frac{}{}$ | To End:

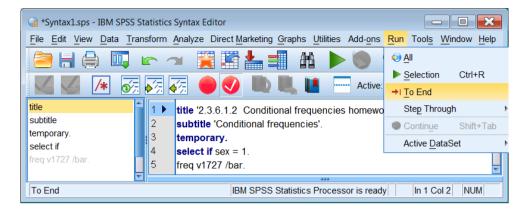

# Men only

#### Statistics

v1727 Q.918b Income group of respondent

| ( | ii working) |         |     |
|---|-------------|---------|-----|
|   | N           | Valid   | 874 |
|   | IN          | Missing | 519 |

v1727 Q.918b Income group of respondent (if working)

|         |                    | Frequency | Percent | Valid Percent | Cumulative Percent |
|---------|--------------------|-----------|---------|---------------|--------------------|
|         | 1 Under £2000      | 3         | .2      | .3            | .3                 |
|         | 2 £2000 - £2999    | 7         | .5      | .8            | 1.1                |
|         | 3 £3000 - £3999    | 8         | .6      | .9            | 2.1                |
|         | 4 £4000 - £4999    | 21        | 1.5     | 2.4           | 4.5                |
|         | 5 £5000 - £5999    | 47        | 3.4     | 5.4           | 9.8                |
|         | 6 £6000 - £6999    | 46        | 3.3     | 5.3           | 15.1               |
|         | 7 £7000 - £7999    | 76        | 5.5     | 8.7           | 23.8               |
| Valid   | 8 £8000 - £9999    | 117       | 8.4     | 13.4          | 37.2               |
| · a.i.a | 9 £10000 - £11999  | 123       | 8.8     | 14.1          | 51.3               |
|         | 10 £12000 - £14999 | 152       | 10.9    | 17.4          | 68.6               |
|         | 11 £15000 - £17999 | 95        | 6.8     | 10.9          | 79.5               |
|         | 12 £18000 - £19999 | 50        | 3.6     | 5.7           | 85.2               |
|         | 13 £20000 - £24000 | 28        | 2.0     | 3.2           | 88.4               |
|         | 14 £24000 or more  | 101       | 7.3     | 11.6          | 100.0              |
|         | Total              | 874       | 62.7    | 100.0         |                    |
|         | 98 Don't know      | 7         | .5      |               |                    |
|         | 99 Not answered    | 62        | 4.5     |               |                    |
| Missing | System             | 450       | 32.3    |               |                    |
|         | Total              | 519       | 37.3    |               |                    |
| Total   |                    | 1393      | 100.0   |               |                    |

### Men only

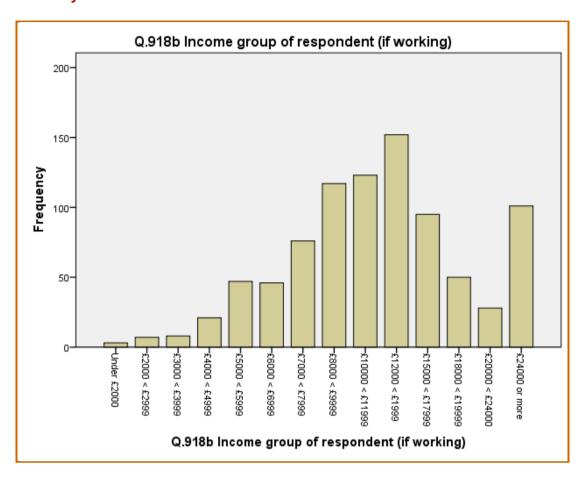

#### 2: For Women

Go back to the syntax editor, add a subtitle and select only women by typing in:

subtitle 'Conditional frequencies for women'. temp. select if sex = 2. freq v1727 /bar.

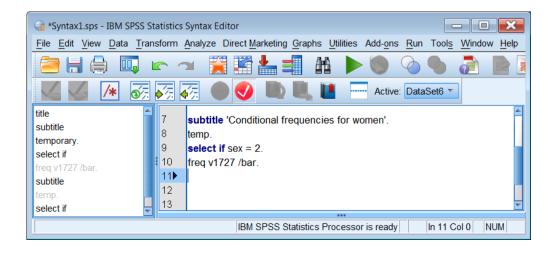

[NB: temp. and freq v1727 /bar. are bith grayed out in the left pane because I've used abbreviated syntax temp. and freq instead of temporary and frequencies.]

Place the cursor in the second subtitle line and press  $Run > \rightarrow | To End$ :

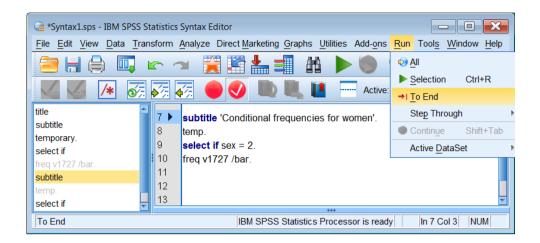

### **Women only**

#### Statistics

v1727 Q.918b Income group of respondent (if working)

| _  | 3/      |     |
|----|---------|-----|
| NI | Valid   | 686 |
| IN | Missing | 946 |

v1727 Q.918b Income group of respondent (if working)

|         |                    | Frequency | Percent | Valid Percent | Cumulative Percent |
|---------|--------------------|-----------|---------|---------------|--------------------|
|         | 1 Under £2000      | 78        | 4.8     | 11.4          | 11.4               |
|         | 2 £2000 - £2999    | 82        | 5.0     | 12.0          | 23.3               |
|         | 3 £3000 - £3999    | 83        | 5.1     | 12.1          | 35.4               |
|         | 4 £4000 - £4999    | 72        | 4.4     | 10.5          | 45.9               |
|         | 5 £5000 - £5999    | 68        | 4.2     | 9.9           | 55.8               |
|         | 6 £6000 - £6999    | 66        | 4.0     | 9.6           | 65.5               |
|         | 7 £7000 - £7999    | 50        | 3.1     | 7.3           | 72.7               |
| Valid   | 8 £8000 - £9999    | 64        | 3.9     | 9.3           | 82.1               |
|         | 9 £10000 - £11999  | 51        | 3.1     | 7.4           | 89.5               |
|         | 10 £12000 - £14999 | 39        | 2.4     | 5.7           | 95.2               |
|         | 11 £15000 - £17999 | 16        | 1.0     | 2.3           | 97.5               |
|         | 12 £18000 - £19999 | 8         | .5      | 1.2           | 98.7               |
|         | 13 £20000 - £24000 | 1         | .1      | .1            | 98.8               |
|         | 14 £24000 or more  | 8         | .5      | 1.2           | 100.0              |
|         | Total              | 686       | 42.0    | 100.0         |                    |
|         | 98 Don't know      | 10        | .6      |               |                    |
|         | 99 Not answered    | 46        | 2.8     |               |                    |
| Missing | System             | 890       | 54.5    |               |                    |
|         | Total              | 946       | 58.0    |               |                    |
| Total   |                    | 1632      | 100.0   |               |                    |

# **Women only**

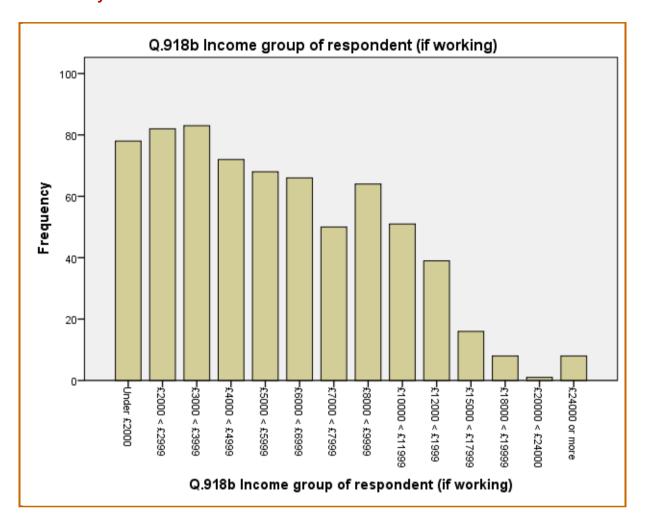

When the distribution for the whole sample:

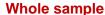

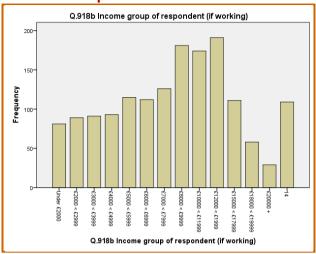

. . is partitioned into separate conditional distributions for men and women, there is an obvious difference between the distribution of the earnings of men and women, which you can see much more clearly when the bar-charts are placed side by side.

Men only

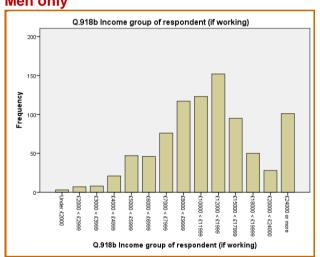

Women only

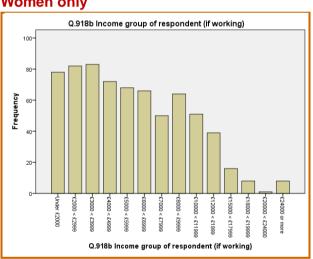

[NB: These results are based on un-weighted data, but life is complicated enough at this stage so there's no need to start worrying just yet about weighting corrections]

SPSS has another way of producing the above tables and charts using the SPLIT FILE command:

split file by sex. freq v1727 /bar.

This produces exactly the same conditional frequencies as above, but remember to turn it off if you want to revert to tables for the whole sample.

split file off.

There is also a way of displaying both conditional distributions on the same chart (See page 17)

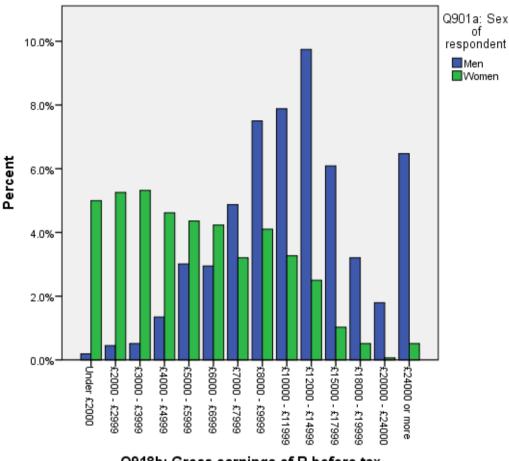

Q918b: Gross earnings of R before tax

#### Task 4:

Produce a contingency table of earnings by sex (with correct percentages for comparing the earnings of men and women.

Go back to the **Syntax Editor** and type in:

subtitle 'Task 4: Contingency table of income by sex'. crosstabs v1727 by sex /cel cou col.

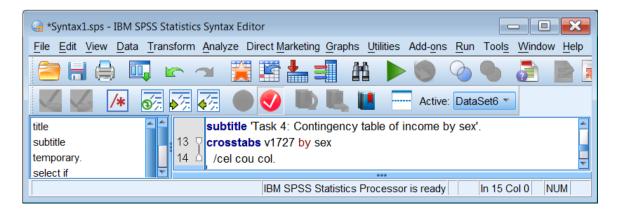

Highlight both commands:

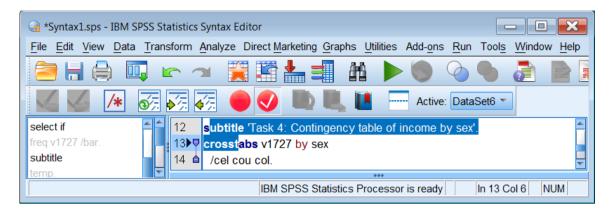

# Click on the green ▶ to get:

Case Processing Summary

|                                     |           | ase i rocessing | ·    |         |       |         |  |  |  |  |  |  |
|-------------------------------------|-----------|-----------------|------|---------|-------|---------|--|--|--|--|--|--|
|                                     |           | Cases           |      |         |       |         |  |  |  |  |  |  |
|                                     | Va        | ılid            | Mis  | sing    | Total |         |  |  |  |  |  |  |
|                                     | N Percent |                 | N    | Percent | N     | Percent |  |  |  |  |  |  |
| v1727 Q.918b Income group of        | 1560      | 51.6%           | 1465 | 48.4%   | 3025  | 100.0%  |  |  |  |  |  |  |
| respondent (if working) * sex Q901a |           |                 |      |         |       |         |  |  |  |  |  |  |
| Sex of respondent                   |           |                 |      |         |       |         |  |  |  |  |  |  |

v1727 Q.918b Income group of respondent (if working) \* sex Q901a Sex of respondent Crosstabulation

|                                             |                      |                                      | sex Q901a Sex | of respondent | Total  |
|---------------------------------------------|----------------------|--------------------------------------|---------------|---------------|--------|
|                                             |                      |                                      | 1 Men         | 2 Women       |        |
|                                             | 1 Under £2000        | Count                                | 3             | 78            | 81     |
|                                             | 1 Officer £2000      | % within sex Q901a Sex of respondent | 0.3%          | 11.4%         | 5.2%   |
|                                             | 2 £2000 - £2999      | Count                                | 7             | 82            | 89     |
|                                             | 2 12000 - 12999      | % within sex Q901a Sex of respondent | 0.8%          | 12.0%         | 5.7%   |
|                                             | 3 £3000 - £3999      | Count                                | 8             | 83            | 91     |
|                                             | 3 13000 - 13999      | % within sex Q901a Sex of respondent | 0.9%          | 12.1%         | 5.8%   |
|                                             | 4 £4000 - £4999      | Count                                | 21            | 72            | 93     |
|                                             | 4 14000 - 14999      | % within sex Q901a Sex of respondent | 2.4%          | 10.5%         | 6.0%   |
|                                             | 5 £5000 - £5999      | Count                                | 47            | 68            | 115    |
|                                             | 3 13000 - 13999      | % within sex Q901a Sex of respondent | 5.4%          | 9.9%          | 7.4%   |
|                                             | 6 £6000 - £6999      | Count                                | 46            | 66            | 112    |
|                                             | 0 10000 - 10999      | % within sex Q901a Sex of respondent | 5.3%          | 9.6%          | 7.2%   |
| 4=0= 0 0404 4                               | 7 £7000 - £7999      | Count                                | 76            | 50            | 126    |
| v1727 Q.918b Income group of respondent (if | 7 £7000 - £7999      | % within sex Q901a Sex of respondent | 8.7%          | 7.3%          | 8.1%   |
| working)                                    | 8 £8000 - £9999      | Count                                | 117           | 64            | 181    |
|                                             | 0 10000 - 19999      | % within sex Q901a Sex of respondent | 13.4%         | 9.3%          | 11.6%  |
|                                             | 9 £10000 - £11999    | Count                                | 123           | 51            | 174    |
|                                             | 9 110000 - 111999    | % within sex Q901a Sex of respondent | 14.1%         | 7.4%          | 11.2%  |
|                                             | 10 £12000 - £14999   | Count                                | 152           | 39            | 191    |
|                                             | 10 £12000 - £14999   | % within sex Q901a Sex of respondent | 17.4%         | 5.7%          | 12.2%  |
|                                             | 11 £15000 - £17999   | Count                                | 95            | 16            | 111    |
|                                             | 11 213000 - 217999   | % within sex Q901a Sex of respondent | 10.9%         | 2.3%          | 7.1%   |
|                                             | 12 £18000 - £19999   | Count                                | 50            | 8             | 58     |
|                                             | 12 2 10000 - 2 19999 | % within sex Q901a Sex of respondent | 5.7%          | 1.2%          | 3.7%   |
|                                             | 13 £20000 - £24000   | Count                                | 28            | 1             | 29     |
|                                             | 13 220000 - 224000   | % within sex Q901a Sex of respondent | 3.2%          | 0.1%          | 1.9%   |
|                                             | 14 £24000 or more    | Count                                | 101           | 8             | 109    |
|                                             | 14 L24000 OF HIGH    | % within sex Q901a Sex of respondent | 11.6%         | 1.2%          | 7.0%   |
| Total                                       |                      | Count                                | 874           | 686           | 1560   |
|                                             |                      | % within sex Q901a Sex of respondent | 100.0%        | 100.0%        | 100.0% |

This table is incredibly cluttered and it's virtually impossible to interpret with all the raw counts included. However, if we ask for a table with only column percent:

# crosstabs v1727 by sex /cel col.

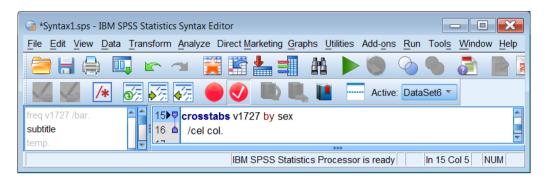

#### Click on the green ▶ to get:

v1727 Q.918b Income group of respondent (if working) \* sex Q901a Sex of respondent Crosstabulation

|                              |                    | sex Q901a Sex of | of respondent | Total |
|------------------------------|--------------------|------------------|---------------|-------|
|                              |                    | 1 Men            | 2 Women       |       |
|                              | 1 Under £2000      | 0.3%             | 11.4%         | 5.2%  |
|                              | 2 £2000 - £2999    | 0.8%             | 12.0%         | 5.7%  |
|                              | 3 £3000 - £3999    | 0.9%             | 12.1%         | 5.8%  |
|                              | 4 £4000 - £4999    | 2.4%             | 10.5%         | 6.0%  |
|                              | 5 £5000 - £5999    | 5.4%             | 9.9%          | 7.4%  |
|                              | 6 £6000 - £6999    | 5.3%             | 9.6%          | 7.2%  |
| v1727 Q.918b Income group of | 7 £7000 - £7999    | 8.7%             | 7.3%          | 8.1%  |
| respondent (if working)      | 8 £8000 - £9999    | 13.4%            | 9.3%          | 11.6% |
|                              | 9 £10000 - £11999  | 14.1%            | 7.4%          | 11.2% |
|                              | 10 £12000 - £14999 | 17.4%            | 5.7%          | 12.2% |
|                              | 11 £15000 - £17999 | 10.9%            | 2.3%          | 7.1%  |
|                              | 12 £18000 - £19999 | 5.7%             | 1.2%          | 3.7%  |
|                              | 13 £20000 - £24000 | 3.2%             | 0.1%          | 1.9%  |
| Total                        | 14 £24000 or more  | 11.6%<br>100.0%  | 1.2%          | 7.0%  |

We have now lost the bases for calculating the percents. The table can be edited manually to get rid of the % signs in the table body, insert % in the column headers instead, then replace the **Total** row **100%** with the base for percentaging:

v1727 Q.918b Income group of respondent (if working) \* sex Q901a Sex of respondent Crosstabulation

% within sex Q901a Sex of respondent

|                                                      |                    | sex Q901a Sex | of respondent |         |
|------------------------------------------------------|--------------------|---------------|---------------|---------|
|                                                      |                    | 1 Men %       | 2 Women %     | Total % |
|                                                      | 1 Under £2000      | 0.3           | 11.4          | 5.2     |
|                                                      | 2 £2000 - £2999    | 0.8           | 12.0          | 5.7     |
|                                                      | 3 £3000 - £3999    | 0.9           | 12.1          | 5.8     |
|                                                      | 4 £4000 - £4999    | 2.4           | 10.5          | 6.0     |
|                                                      | 5 £5000 - £5999    | 5.4           | 9.9           | 7.4     |
|                                                      | 6 £6000 - £6999    | 5.3           | 9.6           | 7.2     |
| v1727 Q.918b Income group of respondent (if working) | 7 £7000 - £7999    | 8.7           | 7.3           | 8.1     |
| respondent (ii working)                              | 8 £8000 - £9999    | 13.4          | 9.3           | 11.6    |
|                                                      | 9 £10000 - £11999  | 14.1          | 7.4           | 11.2    |
|                                                      | 10 £12000 - £14999 | 17.4          | 5.7           | 12.2    |
|                                                      | 11 £15000 - £17999 | 10.9          | 2.3           | 7.1     |
|                                                      | 12 £18000 - £19999 | 5.7           | 1.2           | 3.7     |
|                                                      | 13 £20000 - £24000 | 3.2           | 0.1           | 1.9     |
|                                                      | 14 £24000 or more  | 11.6          | 1.2           | 7.0     |
|                                                      | (n=100%)           | 874           | 686           | 1560    |

. . but the table is still difficult to interpret (except for accountants and statisticians who like things to add up to 100% in columns). I find it easier to compare %% in rows rather than columns, but if you do that,

# crosstabs sex by v1727 /cel row.

. . the **Viewer Window** displays a very wide table in which the columns have to be tediously edited to fit on to a Word page:

sex Q901a: Sex of respondent \* v1727 Q918b: Gross earnings of R before tax Crosstabulation

% within sex Q901a: Sex of respondent

|                      |            |                  |                    |                    |                    |                    | V1                 | 1727 Q918b:        | Gross earnin       | gs of R before       | re tax               |                       |                       |                       |                      | Total  |
|----------------------|------------|------------------|--------------------|--------------------|--------------------|--------------------|--------------------|--------------------|--------------------|----------------------|----------------------|-----------------------|-----------------------|-----------------------|----------------------|--------|
|                      |            | 1 Under<br>£2000 | 2 £2000 -<br>£2999 | 3 £3000 -<br>£3999 | 4 £4000 -<br>£4999 | 5 £5000 -<br>£5999 | 6 £6000 -<br>£6999 | 7 £7000 -<br>£7999 | 8 £8000 -<br>£9999 | 9 £10000<br>- £11999 | 10 £12000 -<br>£1999 | 11 £15000 -<br>£17999 | 12 £18000 -<br>£19999 | 13 £20000 -<br>£24000 | 14 £24000<br>or more |        |
| sex Q901a:           | 1 Men      | 0.3%             | 0.8%               | 0.9%               | 2.4%               | 5.4%               | 5.3%               | 8.7%               | 13.4%              | 14.1%                | 17.4%                | 10.9%                 | 5.7%                  | 3.2%                  | 11.6%                | 100.0% |
| Sex of<br>respondent | 2<br>Women | 11.4%            | 12.0%              | 12.1%              | 10.5%              | 9.9%               | 9.6%               | 7.3%               | 9.3%               | 7.4%                 | 5.7%                 | 2.3%                  | 1.2%                  | 0.1%                  | 1.2%                 | 100.0% |
| Total                |            | 5.2%             | 5.7%               | 5.8%               | 6.0%               | 7.4%               | 7.2%               | 8.1%               | 11.6%              | 11.2%                | 12.2%                | 7.1%                  | 3.7%                  | 1.9%                  | 7.0%                 | 100.0% |

... then de-cluttered as above and amended with n = 100%:

sex Q901a Sex of respondent \* v1727 Q.918b Income group of respondent (if working) Crosstabulation

% within sex Q901a Sex of respondent

|                      |            |                |                  |                  |                  |                  | v1727 Q.91       | 18b Income g     | roup of respo    | ondent (if wo      | rking)            |                    |                    |                    |                   | Total    |
|----------------------|------------|----------------|------------------|------------------|------------------|------------------|------------------|------------------|------------------|--------------------|-------------------|--------------------|--------------------|--------------------|-------------------|----------|
|                      |            | Under<br>£2000 | £2000 -<br>£2999 | £3000 -<br>£3999 | £4000 -<br>£4999 | £5000 -<br>£5999 | £6000 -<br>£6999 | £7000 -<br>£7999 | £8000 -<br>£9999 | £10000 -<br>£11999 | £12000 -<br>£1999 | £15000 -<br>£17999 | £18000 -<br>£19999 | £20000 -<br>£24000 | £24000<br>or more |          |
|                      |            | %              | %                | %                | %                | %                | %                | %                | %                | %                  | %                 | %                  | %                  | %                  | %                 | n = 100% |
| sex Q901a            | 1 Men      | 0.3            | 0.8              | 0.9              | 2.4              | 5.4              | 5.3              | 8.7              | 13.4             | 14.1               | 17.4              | 10.9               | 5.7                | 3.2                | 11.6              | 874      |
| Sex of<br>respondent | 2<br>Women | 11.4           | 12.0             | 12.1             | 10.5             | 9.9              | 9.6              | 7.3              | 9.3              | 7.4                | 5.7               | 2.3                | 1.2                | 0.1                | 1.2               | 686      |
| Total                |            | 5.2%           | 5.7              | 5.8              | 6.0              | 7.4              | 7.2              | 8.1              | 11.6             | 11.2               | 12.2              | 7.1                | 3.7                | 1.9                | 7.0               | 1560     |

This table has been modified below to reorganise the rows so that the frequency distribution of income for the whole sample now appears in the top row. The next two rows partition this distribution into conditional frequencies for men and women. This is a much more logical presentation which cannot be produced by SPSS without special programming.

sex Q901a Sex of respondent \* v1727 Q.918b Income group of respondent (if working) Crosstabulation

% within sex Q901a Sex of respondent

|         |                |                  |                  |                  |                  | Q                | .918b Incom      | e group of re    | spondent (if wor   | king)             |                    |                    |                    |                   | Total    |
|---------|----------------|------------------|------------------|------------------|------------------|------------------|------------------|------------------|--------------------|-------------------|--------------------|--------------------|--------------------|-------------------|----------|
|         | Under<br>£2000 | £2000 -<br>£2999 | £3000 -<br>£3999 | £4000 -<br>£4999 | £5000 -<br>£5999 | £6000 -<br>£6999 | £7000 -<br>£7999 | £8000 -<br>£9999 | £10000 -<br>£11999 | £12000 -<br>£1999 | £15000 -<br>£17999 | £18000 -<br>£19999 | £20000 -<br>£24000 | £24000 or<br>more |          |
|         | %              | %                | %                | %                | %                | %                | %                | %                | %                  | %                 | %                  | %                  | %                  | %                 | n = 100% |
| Total   | 5.2            | 5.7              | 5.8              | 6.0              | 7.4              | 7.2              | 8.1              | 11.6             | 11.2               | 12.2              | 7.1                | 3.7                | 1.9                | 7.0               | 1560     |
|         |                |                  |                  |                  |                  |                  |                  |                  |                    |                   |                    |                    |                    |                   |          |
| Men     | 0.3            | 0.8              | 0.9              | 2.4              | 5.4              | 5.3              | 8.7              | 13.4             | 14.1               | 17.4              | 10.9               | 5.7                | 3.2                | 11.6              | 874      |
| Women   | 11.4           | 12.0             | 12.1             | 10.5             | 9.9              | 9.6              | 7.3              | 9.3              | 7.4                | 5.7               | 2.3                | 1.2                | 0.1                | 1.2               | 686      |
|         |                |                  |                  |                  |                  |                  |                  |                  |                    |                   |                    |                    |                    |                   |          |
| Epsilon | -11.1          | -11.2            | -11.2            | -8.1             | -4.5             | -4.3             | +1.4             | +4.1             | +6.7               | +11.7             | +8.6               | +4.5               | +3.1               | +10.4             |          |

One analysis we can perform on this table is to calculate the percentage point difference (epsilon) between men and women for each category, which I've inserted as an additional row.

This table gives us a summary of the difference between men and women at each income level with a clear shift from (high) negative to (high-ish) positive epsilons as the income bands increase. The next stage of analysis is to see what happens to these differences when controlling for one or more test variables. This process is known as elaboration.

When we start introducing test variables into contingency tables, the number of cells in the tables can rapidly get very large and the counts within the cells rapidly very small, too small in fact to act as a base for percentages. We therefore need to think about grouping variables into far fewer categories.

Before progressing to Block 3, you might try deciding from the above table where the optimal cutting points should be to reduce income groups from fourteen categories to three.

You can also be thinking about other variables that might affect income.

There's no need to save the **Data Editor** as you haven't made any changes, but it's a good idea to save the **Syntax Editor**. You should be able to do this yourself by now, but mine is on the site as **2.3.1.6.2.sps** (to tally with the title of this tutorial).

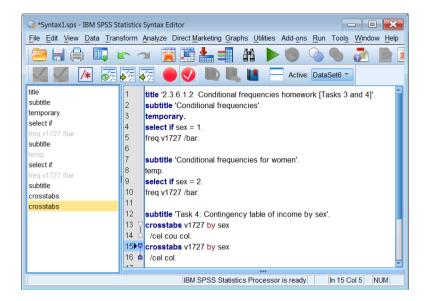

Click on Syntax1.sps

and change it to 2.3.1.6.2

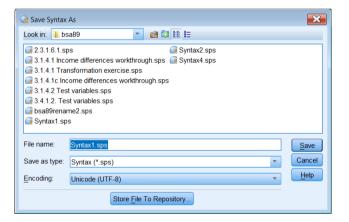

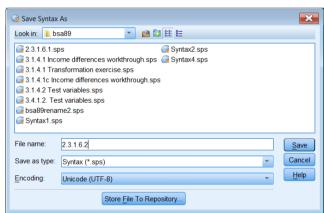

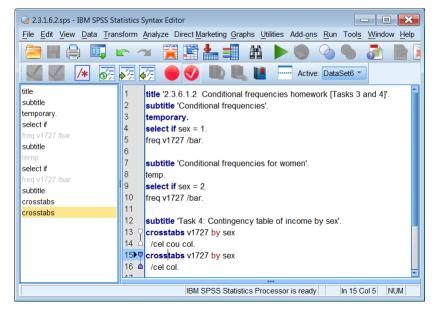

End of tutorial: 2.1.3.6.2 Specimen answer for conditional frequencies homework

Forward to page: Block 3: Analysing two variables (and sometimes three)

Back to: 2.3.1.5 Conditional frequencies homework exercises

Back to: 2.3.1.6.1 Specimen answer for conditional frequencies homework [Tasks 1 and 2]

Back to page: Block 2: Analysing one variable
Summary guide to SPSS tutorials

The chart on page 10 above was produced with:

#### Graph > Chart builder

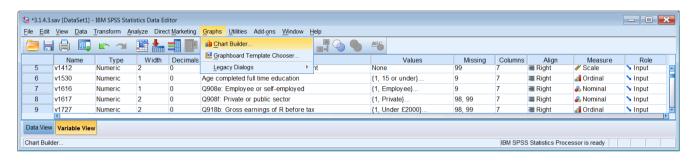

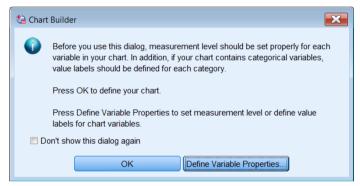

Both varaibles are Nominal or Ordinal so click on OK

Click on Bar and drag cluster gallery chart to the white pane:

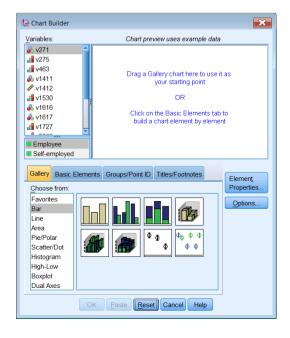

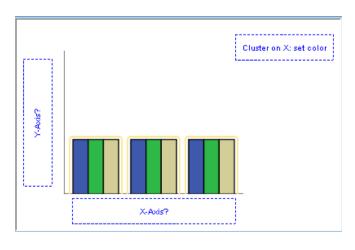

#### Drag v1727 to the X-axis

#### and v1411 to the Cluster on X: box

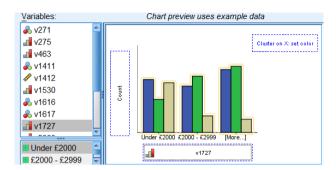

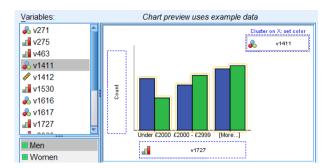

Click on

and set Statistic to Percentage ()

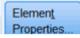

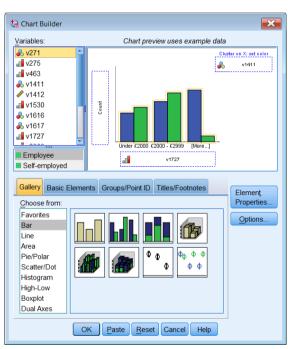

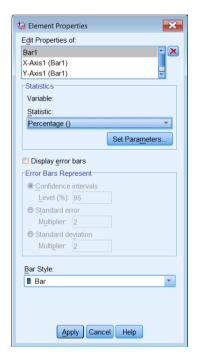

This produces a horrendous mass of syntax, so stick to the GUI!

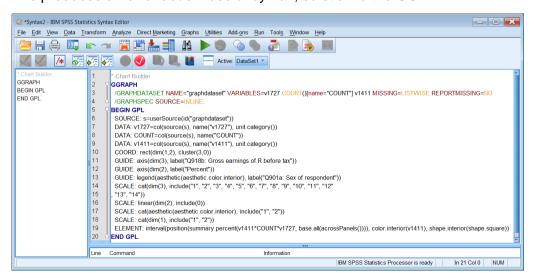